# **Ajouter un document ou une image dans un questionnaire**

# **Produits concernés**

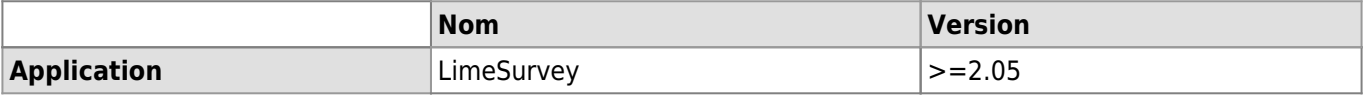

### **Description**

Marche à suivre pour ajouter un document ou une image dans une question sur LimeSurvey.

## **Solution**

## **1) Télécharger le document sur le serveur**

- 1. Sélectionner la question à éditer.
- 2. Dans la barre d'édition, cliquer sur l'icône **Image** pour ajouter une image (png, jpg) ou sur l'icône **Lien** pour ajouter un document (pdf).

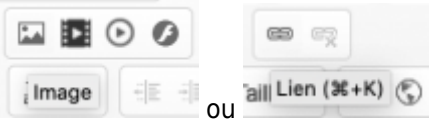

3. Dans la nouvelle fenêtre, cliquer sur **Explorer le serveur**.

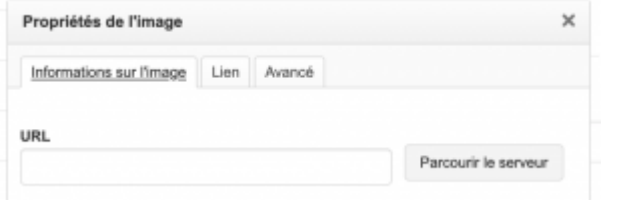

4. Dans la fenêtre qui s'ouvre, cliquer sur **Envoyer**.

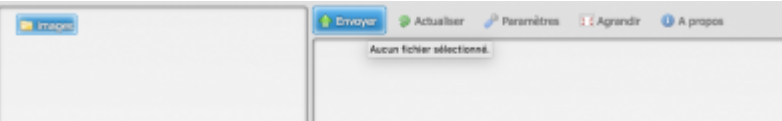

- 5. Choisir un éléments (png, jpg, pdf, etc.) parmi vos documents et cliquer sur **Ouvrir** pour le télécharger sur le serveur.
- 6. Double-cliquer sur le document qui vient d'être importé pour l'ajouter dans votre question.

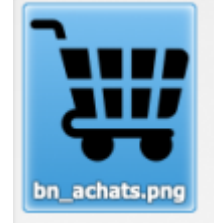

7. Dans le cas d'un fichier png ou jpg, choisir les paramètres d'affichage de l'image (taille, etc.) et cliquer sur **OK**.

#### *Programme informatique de la FBM*

Ajouter un document ou une image dans un questionnaire

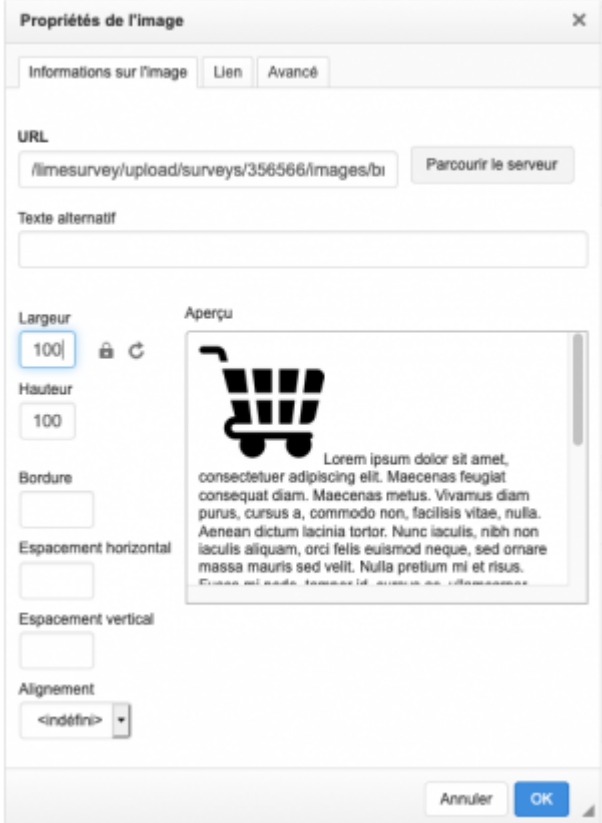

8. L'image est ajoutée dans le texte de votre question.

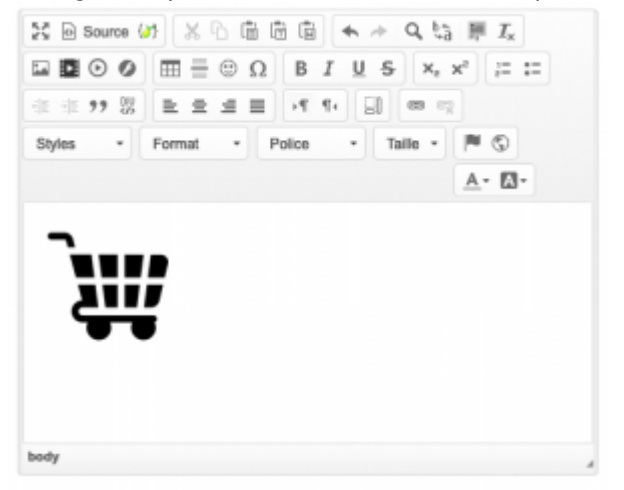

#### **2) Afficher le document dans une nouvelle fenêtre**

Dans le cas d'un document PDF, il se peut que vous souhaitiez l'afficher dans une autre fenêtre en cliquant sur un lien. Dans ce cas, télécharger le document sur le serveur comme décrit précédement (points 1 à 5) puis:

1. Sélectionner le texte sur lequel vous souhaitez ajouter un lien puis, dans la barre d'édition, cliquer sur l'icône **Lien**.

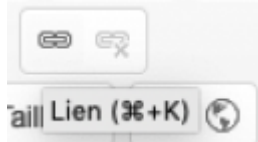

2. Dans la nouvelle fenêtre, cliquer sur **Explorer le serveur** et double-cliquer sur le document présent dans sur le serveur.

# *Programme informatique de la FBM*

Ajouter un document ou une image dans un questionnaire

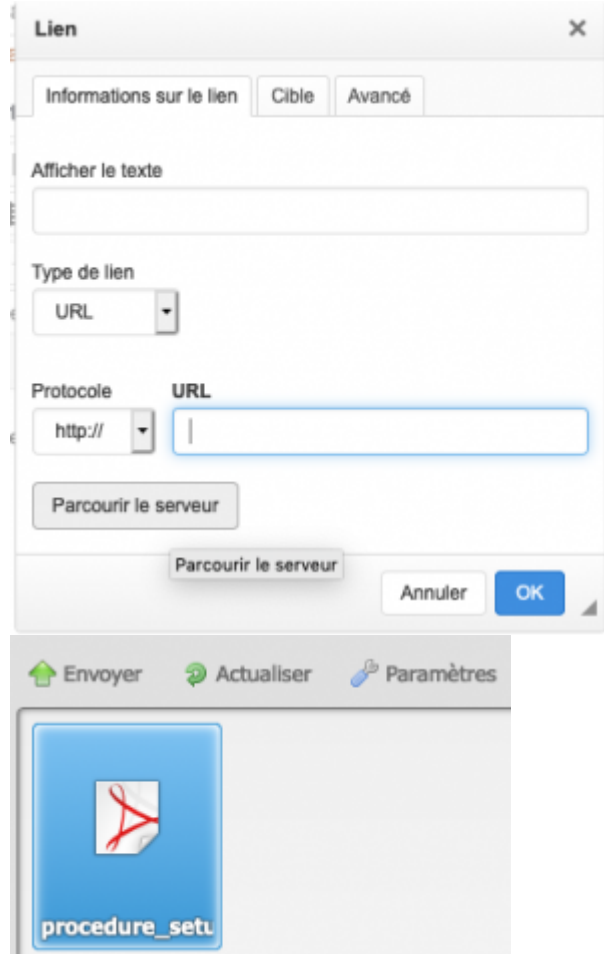

3. Dans la fenêtre **Lien**, vérifier que l'URL a été ajoutée dans l'onglet **Infos sur le lien**, définir la cible sur **Nouvelle fenêtre(\_blank)** dans l'onglet **Cible** et cliquer sur **OK**.

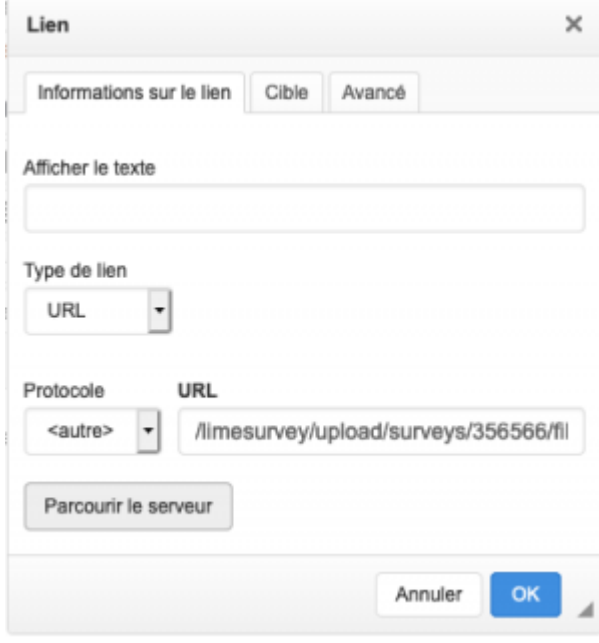

#### *Programme informatique de la FBM*

Ajouter un document ou une image dans un questionnaire

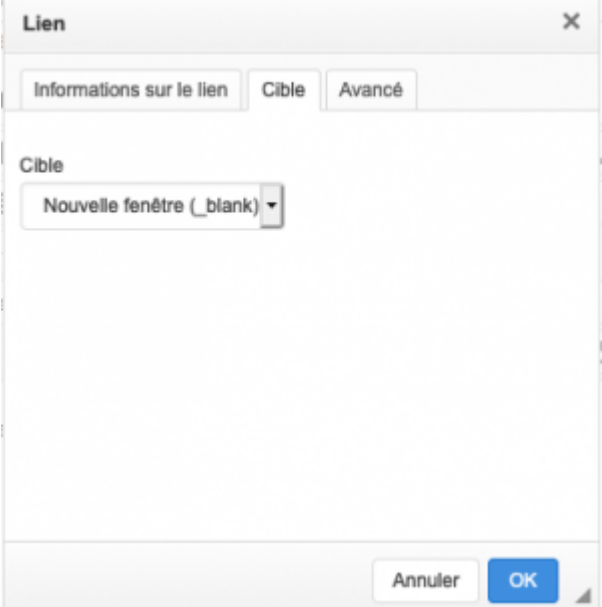

4. Le lien vers le document s'affiche dans la question sur le texte que vous avez sélectionné. Question:

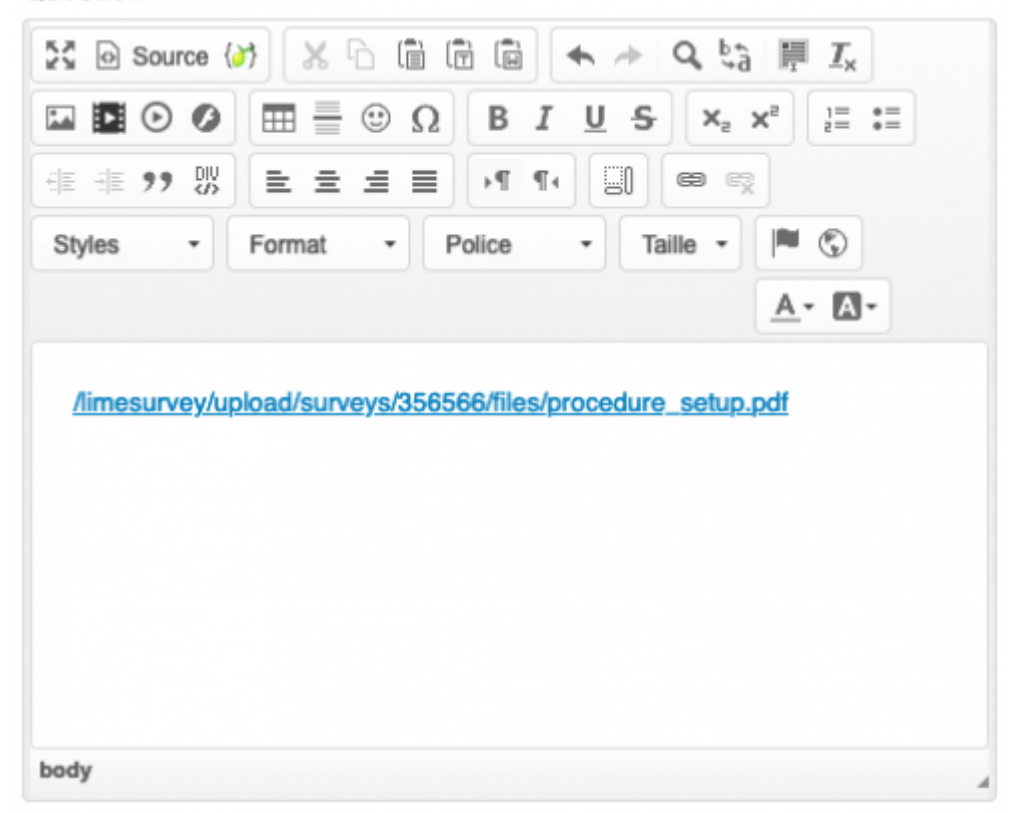

[limesurvey](https://wwwfbm.unil.ch/wiki/si/tag:limesurvey?do=showtag&tag=limesurvey), [appfbm](https://wwwfbm.unil.ch/wiki/si/tag:appfbm?do=showtag&tag=appfbm)